#### **Solution Interrogation N°1 (Groupe 09)**

**1-** Dans quel cas on utilise les messages de confirmations ?

**On les utilise pour demander l'accord de l'utilisateur lorsque l'opération à effectuer est irréversible (sans retour) .**

**2-** Lesquels de ces éléments permettent d'éviter au préalable les erreurs de saisie dans les formulaires :

- Définition des formats des champs adéquats
- $\Box$  Changement de couleurs des champs actifs
- $\square$  Demande de confirmation pour action à risque
- Indication des champs obligatoires.

**Le format des numéros de téléphone par exemple ne permet à l'utilisateur que de saisir un numéro correcte.** 

## **Les champs obligatoire indiqué éviter de laisser des champs vides, alors qu'ils sont nécessaires.**

- **3-** Quelle est l'objectif de concevoir une interface ergonomique ?
- $\square$  La création des interface graphiques
- Assurer l'exécution des différentes fonctionnalité du logiciel
- Avoir une application facile à utiliser, et qui répond aux exigences des utilisateurs

#### **La création des interface est un fait, le plus important est d'avoir des applications efficaces et facile à utiliser.**

**4-** Donner deux règles d'ergonomie qui s'appliquent aux messages d'erreurs ?

- **Message clair et concis.**
- **Associé avec un signal sonore**
- **5-** Dans quel cas on peut utiliser les bouttons radio (RadioBox)?
- **Pour sélectionner des choix mutuellement exclusifs**
- $\square$  Pour sélectionner des choix multiples
- Pour sélectionner un ensemble d'éléments

#### **Un seul choix est possible**

# **Interrogation N°1 (Groupe 06)**

## **Répondre par vrai ou faux en corrigeant l'erreur.**

**Q1-** Les messages de confirmation sont utilisés pour attirer l'attention des utilisateurs □ Vrai

 $\blacksquare$  Faux

## **Ils sont utilisés pour avoir la confirmation de l'utilisateur pour une action irréversible.**

**Q2-** Les règles d'ergonomie sont des règles qui s'appliquent à l'ensemble des IHM ■ Vrai  $\square$  Faux

**Q3-** Les boutons radio (RadioBox) sont utilisés pour sélectionner plusieurs choix à la fois □ Vrai

 $\blacksquare$  Faux

## **Un choix unique**

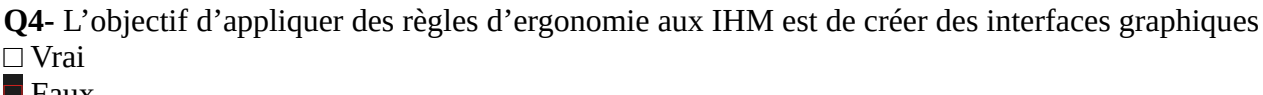

■ Faux

**Pour non seulement créer des interfaces, mais des interface agréables, efficaces, et facile à utiliser.**

**Q5-** En Java Swing, la fonction **jRadioButton1.setSelected(true) ;** permet d'activer une liste □ Vrai  $\blacksquare$  Faux

#### **Elle permet sélectionner un boutons radio dans un groupe de boutons.**

# **Interrogation N°1 (Groupe 12)**

**1-** Qu'est ce qu'elle représente une interface homme machine ?

**□** Un ensemble de dispositifs matériel et logiciel assurant l'interaction entre l'humain et la machine.

**□** Un logiciel pour contrôler les machines

□ Une application de conception des interface de logiciels

**2-** Quel est l'objectif de définir des règles (d'ergonomie) pour les interfaces ?

**□** Contrôler les fonctionnalités de l'interface

□ Avoir des interfaces facile à utiliser, et qui répondent aux exigences des utilisateurs

□ Limiter l'utilisateur à utiliser quelques fonctionnalités de l'interface

**3-** Donner deux règles d'ergonomie qui s'appliquent aux boutons

**- Le texte sur le boutons doit être significatif.**

**- Éviter les icons, et au besoins utiliser un codage mixte (icons + texte).**

**- Éviter les mots OK, Oui, et.**

**4- Laquelle** de ces deux formulaires est correct ? Justifier votre réponse

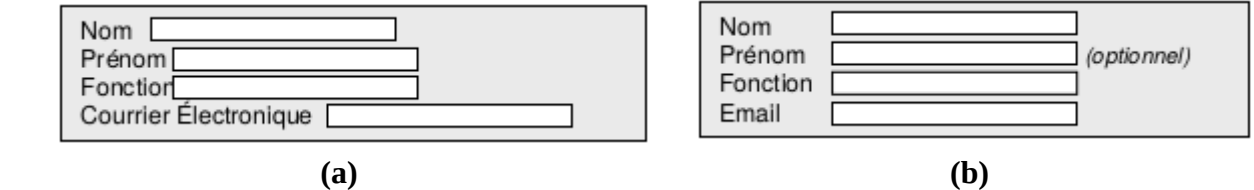

#### **- Le formulaire (b) est correcte, puisque les champs est bien organisés (alignés).**

**5-** Comment peut-on empêcher l'utilisateur de comparaître une erreur lors de la saisie du numéro de téléphone dans une zone de texte ?

**□** N'autoriser que la saisie des chiffres

**□** Définir un format spécifique

**□** Utiliser une boite de dialogue

## **Interrogation N° 1 (Groupe 05)**

**Q1-** Citer quartes règles d'ergonomie à respecter pour la création de l'interface du convertisseur réalisée en TP1 ?

\_\_\_\_\_\_\_\_\_\_\_\_\_\_\_\_\_\_\_\_\_\_\_\_\_\_\_\_\_\_\_\_\_\_\_\_\_\_\_\_\_\_\_\_\_\_\_\_\_\_\_\_\_\_\_\_\_\_\_\_\_\_\_\_\_\_\_\_\_

- **l'interface doit avoir un titre significatif.**
- **Un seul bouton radio parmi les trois doit être sélectionné à la fois**
- **Un message d'erreur est affiché en cas de champ vide**
- **Utiliser la même langue.**

**Q2-** Quelle est la différence entre les boutons radio (RadioBox) et les cases à cocher (CheckBox) ? **Les boutons radio sont utilisés pour des choix mutuellement exclusifs, et les cases à cocher pour des choix multiples.**

**Q3-** Lequel de ses deux messages est correct ? Justifier votre réponse.

 $\Box$  Vous ne pouvez pas quitter l'application avant de sauvegarder.

□ Veuillez sauvegarder votre travail avant de quitter l'application.

#### **Les messages d'erreur doivent être exprimés dans la forme affirmative, et non pas négative.**

**Q4-** Donner l'avantages de l'utilisation du son pour des applications bureautiques ?

**- Attirer l'attention de l'utilisateur lorsque il n'est pas devant l'écran. - Distinguer entre les différentes fonctionnalités (erreurs, informations, validation, etc.)**

**Q5-** Lequel de ces messages est facile à lire ? Justifier votre réponse.

□ Est ce qu'il est plus facile de lire cette phrase ?

 $\Box$  Est ce qu'il est plus facile de lire cette phrase

□ EST CE QU'IL EST PLUS FACILE DE LIRE CETTE PHRASE ?

Pars que elle est écrite en lettres minuscules (lisible), et ne contient pas phrases.

# **Interrogation N° 1 (Groupe 10)**

#### **Exercice.**

Analysez agronomiquement l'interface suivante :

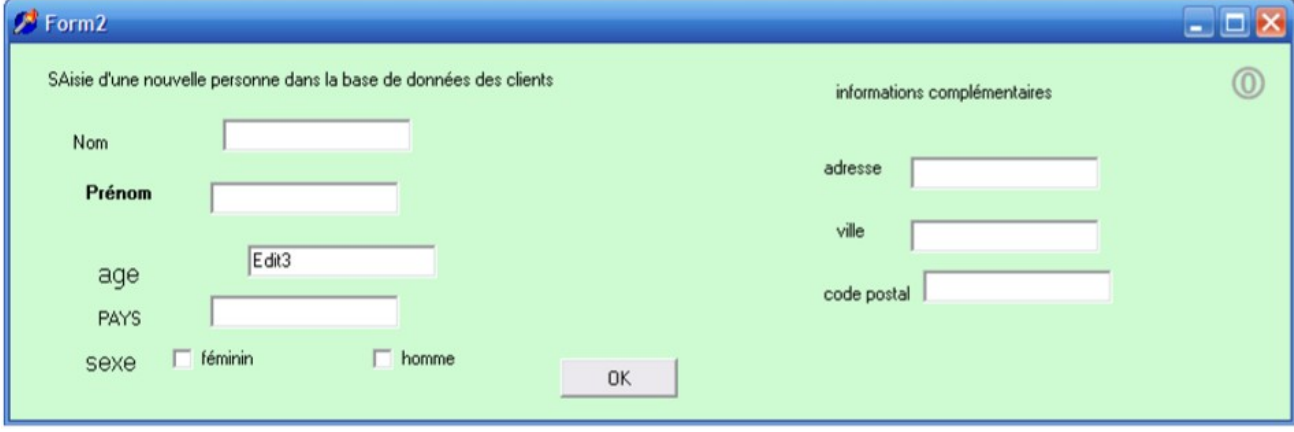

Identifiez les différentes erreurs, en proposant une solution ergonomique valide pour chacune de ces erreurs.

#### **Solution.**

**1 - Le titre n'est pas correcte**

**Mettre un titre significatif, par exemple : La saisi d'une personne.**

**2 - Saisie, PAYS, : la deuxième lettre écrite en majuscule**

**écrire seulement la première lettre en majuscule.**

**3 - Les champs de saisis ne sont pas alignés**

**Aligner tous les champs.**

**4 - Prénom écrit en gras**

**écrire tous les label en caractère normal**

**5 - La zone age contient un texte, de plus il n 'est pas un chiffres**

**ne pas autoriser la saisie des lettres dans ce champ** 

**6 – cases à cocher dans sexe**

**utiliser les boutons radio, puisque une personne ne peut pas être à la fois homme et femme.** 

**7- Le champ adresse est petit**

**Il doit être plus grand (textArea).**

**8- Le texte sur le bouton**

**Il faut utiliser un texte significatif, par exemple ajouter.**

**9- Il manque des éléments, comme par exemple le boutons quitter, etc.**

#### **Questions.**

Donner deux règles d'ergonomie qui s'appliquent aux interfaces graphiques IHM ? **Repense.**

**- L'utilisation de la même langue.**

**- Un élément de la liste déroulante doit être sélectionné par défaut.**

# **Interrogation N° 1 (Groupe 11)**

## **Exercice.**

On désire réaliser un système de gestion de compte client postal (CCP). Il est demandé de proposer une interface pour gérer les opérations suivantes :

- 1- Création (ouverture) d'un compte ;
- 2- Consulter son solde ou le nouvel avoir ;
- 3- Retrait d'un montant d'argent ;
- 4- Versement d'un montant d'argent ;
- **5-** Transfert d'un compte vers un autre compte.

## **Solution.**

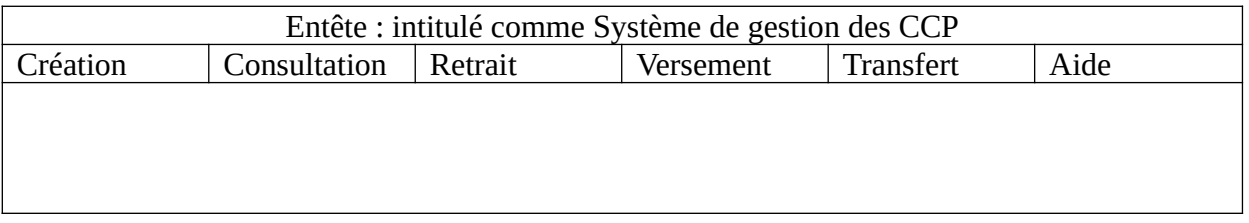

## **Menu création** doit contenir les champs suivants :

nom, prénom, adresse, émail, mot de passe, statut (étudiant, travailleur, retraité), date de naissance, situation familiale, nom du père (parfois de cousin peuvent avoir le même nom et prénom)

**Menu** Consultation doit contenir les champs suivants: num CCP, clé, nom, prénom, solde

**Menu** Retrait doit contenir les champs suivants : num CCP, clé, nom, prénom, montant

**Menu** Versement doit contenir les champs suivants : num CCP, clé, nom, prénom, montant

**Menu** Transfert doit contenir les champs suivants : num CCP1, clé1, nom1, prénom1, num CCP2, clé2, nom2, prénom2 ; montant